DERECHOS DE AUTOR © Hangzhou EZVIZ Software Co., Ltd. Todos los derechos reservados.

Toda la información, incluyendo, textos, imágenes, gráficos, entre otros, son propiedad de Hangzhou EZVIZ Software Co., Ltd. (en lo sucesivo, "EZVIZ"). Este manual del usuario (en lo sucesivo, "el Manual") no se puede reproducir, cambiar, traducir o distribuir, parcial o totalmente, por ningún medio, sin el permiso previo por escrito de EZVIZ. Salvo que se disponga lo contrario, EZVIZ no garantiza, ni realiza declaraciones de ningún tipo, de forma expresa o implícita, en relación con el Manual.

### **Acerca de este Manual**

El manual incluye instrucciones para el uso y el manejo del producto. Las fotografías, cuadros, imágenes y cualquier otra información provista a continuación tienen fines descriptivos y explicativos únicamente. La información incluida en el Manual está sujeta a cambios sin previo aviso, por motivos de actualización de firmware u otros motivos. Encuentre la última versión en el sitio web Ezviz ™ (http://www.ezviz.com).

### **Registro de Revisiones**

Nueva versión – Enero, 2023

### **Reconocimiento de las marcas registradas**

 ™, ™, y otras marcas registradas y logos de EZVIZ son propiedad de EZVIZ en diferentes jurisdicciones. Otras marcas y logos mencionados a continuación pertenecen a sus respectivos dueños. **Aviso legal**

HASTA EL GRADO MÁXIMO QUE PERMITA LA LEY APLICABLE, EL PRODUCTO DESCRIPTO, CON SU HARDWARE, SOFTWARE Y FIRMWARE SE PROPORCIONA "TAL COMO ES", CON TODAS LAS FALLAS Y ERRORES Y EZVIZ NO GARANTIZA, DE MANERA EXPRESA O IMPLÍCITA, LA COMERCIABILIDAD, LA CALIDAD SATISFACTORIA, LA IDONEIDAD PARA UN PROPÓSITO EN PARTICULAR Y LA NO VIOLACIÓN POR PARTE DE TERCEROS, ENTRE OTRAS. EN NINGÚN CASO EZVIZ, SUS DIRECTORES, FUNCIONARIOS, EMPLEADOS O REPRESENTANTES SERÁN RESPONSABLES ANTE USTED POR DAÑOS ESPECIALES, CONSECUENTES, SECUNDARIOS O INDIRECTOS, ENTRE OTROS, DAÑOS POR PÉRDIDA DE GANANCIAS DEL NEGOCIO, INTERRUPCIÓN DEL NEGOCIO O PÉRDIDA DE DATOS O DOCUMENTACIÓN, RELACIONADA CON EL USO DE ESTE PRODUCTO, AUNQUE SE HUBIERA NOTIFICADO A EZVIZ DE LA POSIBILIDAD DE DICHOS DAÑOS.

HASTA EL MÁXIMO GRADO PERMITIDO POR LA LEY APLICABLE, EN NINGÚN CASO LA RESPONSABILIDAD TOTAL DE EZVIZ POR TODOS LOS DAÑOS EXCEDERÁ EL PRECIO DE COMPRA ORIGINAL DEL PRODUCTO.

EZVIZ NO ASUME NINGUNA RESPONSABILIDAD POR LESIONES PERSONALES O DAÑOS A LA PROPIEDAD COMO RESULTADO DE LA INTERRUPCIÓN DEL PRODUCTO O LA TERMINACIÓN DEL SERVICIO CAUSADA POR: A) INSTALACIÓN O USO INCORRECTO DISTINTO AL SOLICITADO; B) PROTECCIÓN DE INTERESES NACIONALES O PÚBLICOS; C) FUERZA MAYOR; D) EL USO, INCLUYENDO POR USTED MISMO Y SIN LIMITACIÓN A UN TERCERO, DE LOS PRODUCTOS, SOFTWARE, APLICACIONES, ENTRE OTROS, DE ALGÚN TERCERO.

EN RELACIÓN AL PRODUCTO CON ACCESO A INTERNET, EL USO DEL PRODUCTO CORRERÁ COMPLETAMENTE POR SU CUENTA Y RIESGO. EZVIZ NO ASUMIRÁ NINGUNA RESPONSABILIDAD POR EL FUNCIONAMIENTO ANORMAL, ATENTADOS CONTRA LA PRIVACIDAD U OTROS DAÑOS QUE DERIVEN DE ATAQUES CIBERNÉTICOS, ATAQUES DE HACKERS, INSPECCIÓN DE VIRUS U OTROS RIESGOS DE SEGURIDAD DE INTERNET; SIN EMBARGO, EZVIZ PROPORCIONARÁ APOYO TÉCNICO OPORTUNO SI ES NECESARIO. LAS LEYES DE VIGILANCIA Y LAS LEYES DE PROTECCIÓN DE DATOS VARÍAN POR JURISDICCIÓN. REVISE TODAS LAS LEYES PERTINENTES EN SU JURISDICCIÓN ANTES DE USAR ESTE PRODUCTO PARA GARANTIZAR QUE EL USO CUMPLA CON LA LEGISLACIÓN APLICABLE. EZVIZ NO SE RESPONSABILIZA POR EL USO DEL PRODUCTO CON FINES ILEGÍTIMOS. EN CASO DE CUALQUIER CONFLICTO ENTRE LO ANTERIOR Y LA LEY APLICABLE, ÉSTA ÚLTIMA PREVALECE.

# **Contenido**

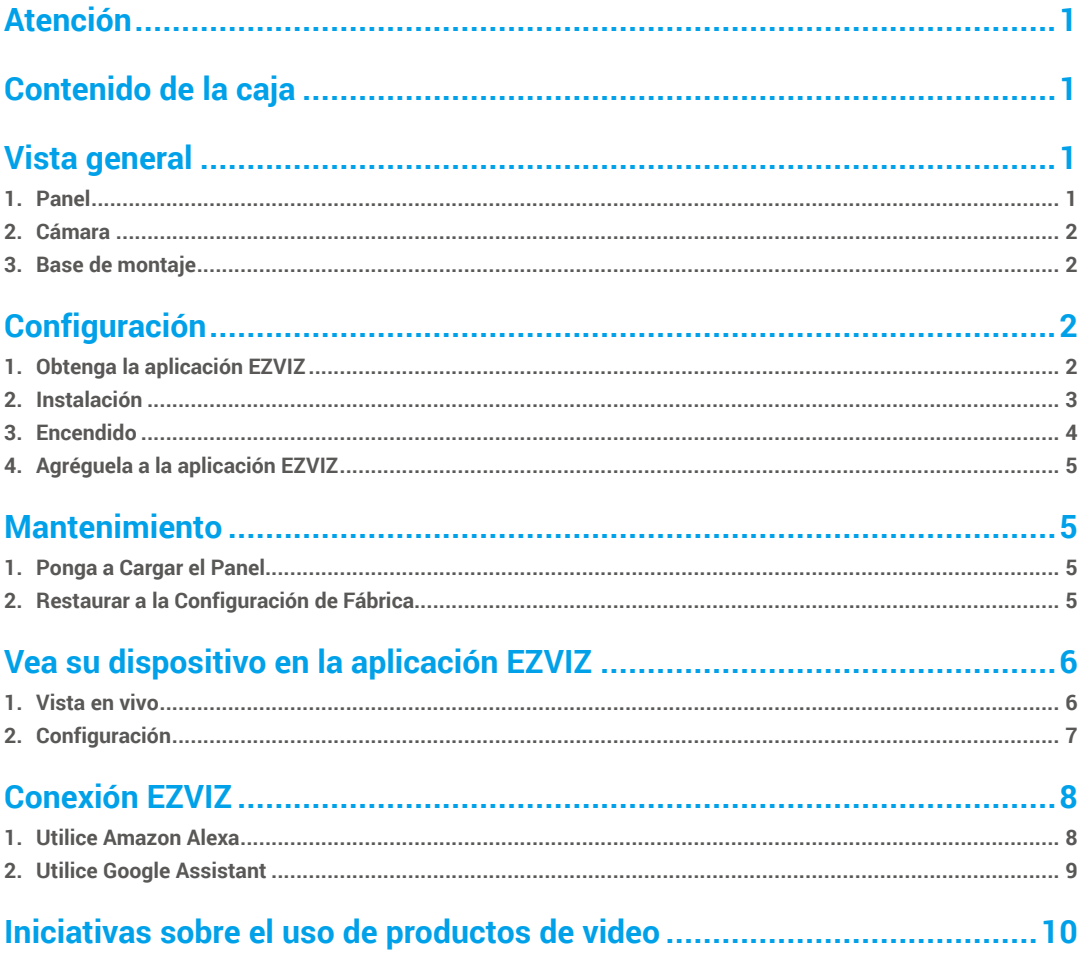

# <span id="page-2-0"></span>**Atención**

- No exponga la cámara a un entorno hostil, como alta temperatura, humedad, sal, bruma o lluvia; de lo contrario, el dispositivo podría dañarse.
- No presione el sensor o la lente de la cámara; de lo contrario, el dispositivo podría dañarse.
- No tire con fuerza del cable de la cámara, evitando cortar / dañar el cable. Daños al cable debido a una operación inapropiada no están incluidos en la garantía.
- Utilice el adaptador de corriente exclusivo para cargar el panel; de lo contrario, el sistema podría dañarse.

# **Contenido de la caja**

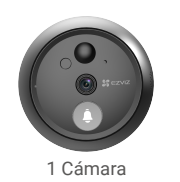

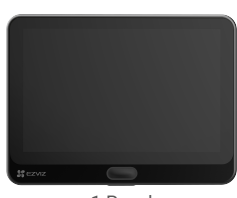

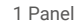

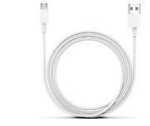

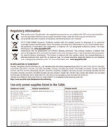

6 Tornillos 1 cable de alimentación 1 Información regulatoria 1 guía de inicio rápido

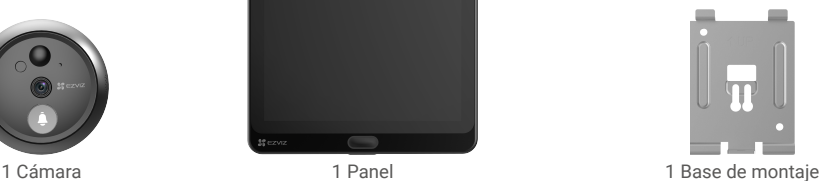

 $27$  EZVIZ

# **Vista general**

**1. Panel**

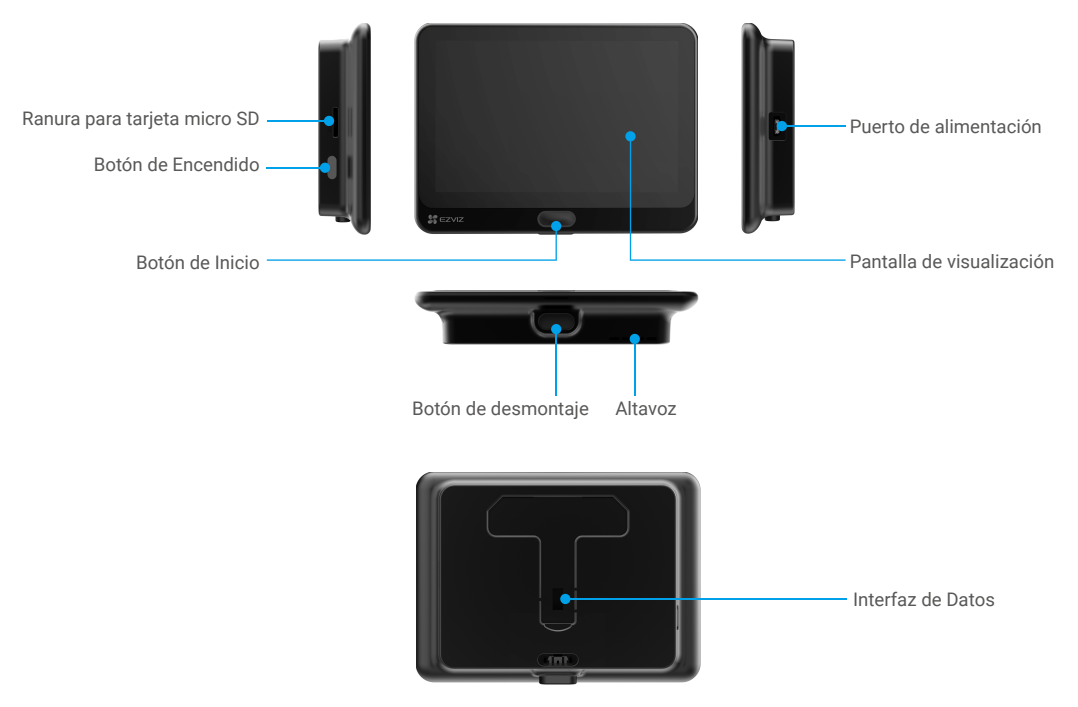

### <span id="page-3-0"></span>**2. Cámara**

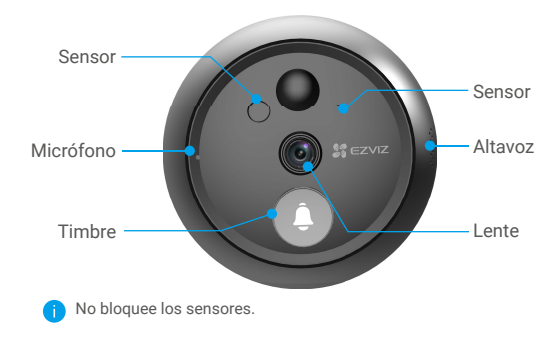

## **3. Base de montaje**

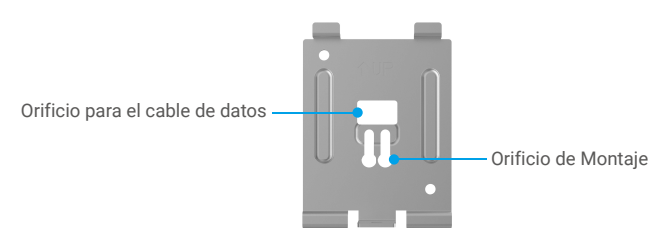

# **Configuración**

### **Siga los pasos para configurar la mirilla:**

- 1. Obtenga la aplicación EZVIZ e inicie sesión con su cuenta de la aplicación EZVIZ.
- 2. Instale la mirilla y enciéndala.
- 3. Encienda la mirilla.
- 4. Conecte la mirilla a Internet.
- 5. Agregue la mirilla a su cuenta de EZVIZ.

## **1. Obtenga la aplicación EZVIZ**

- 1. Conecte su teléfono móvil a la red Wi-Fi utilizando la red de 2.4 GHz (recomendado).
- 2. Descargue e instale la aplicación EZVIZ buscando "EZVIZ" en la App Store o Google PlayTM.
- 3. Inicie la aplicación y registre una cuenta de usuario EZVIZ.

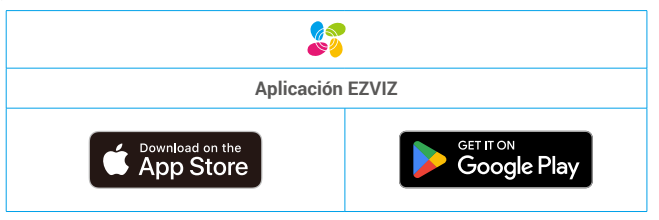

Si ya ha utilizado la aplicación, asegúrese de que sea la última versión. Para saber si hay una actualización disponible, vaya al App Store y busque EZVIZ.

### <span id="page-4-0"></span>**2. Instalación**

### **2.1 Instale la Tarjeta Micro SD (opcional)**

1. Inserte una tarjeta Micro SD (se vende por separado) en la ranura para tarjetas SD como se muestra en la figura de abajo.

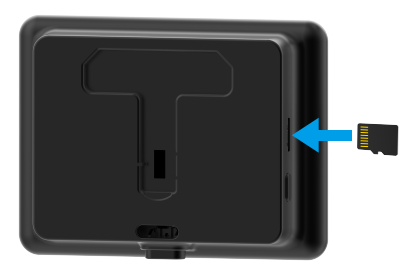

Después de instalar la tarjeta Micro SD, debe activar la tarjeta en la aplicación EZVIZ antes de usarla.

- 2. En la aplicación EZVIZ, pulse Lista de Grabaciones en la interfaz de Configuración del Dispositivo para comprobar el estado de la tarjeta SD.
- 3. Si el estado de la tarjeta de memoria aparece como Sin inicializar, pulse para inicializarla.

El estado cambiará a **Normal** y podrá almacenar videos.

### **2.2 Instale la mirilla**

Si ya tiene una mirilla, instale el dispositivo en el mismo lugar. De lo contrario, perfore un orificio de un diámetro de aproximadamente 15.5 mm (no mayor s 50 mm) y a unos 145 cm de distancia del suelo para tener un buen efecto de visualización.

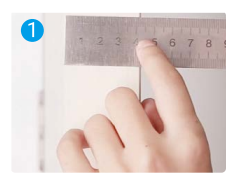

Mida el espesor de la puerta y seleccione los tornillos apropiados.

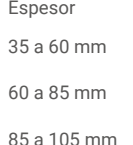

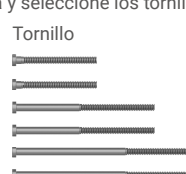

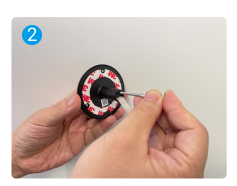

Ajuste los tornillos en la parte trasera de la cámara.

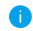

Solo fije, no es necesario apretar.

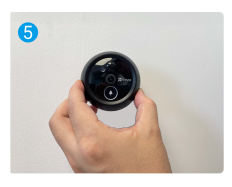

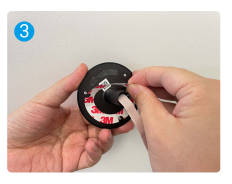

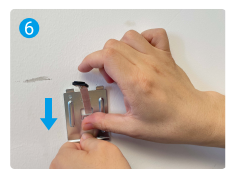

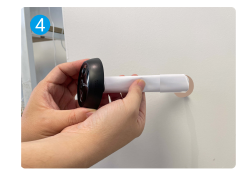

Rasgue el papel de liberación. Pase los tornillos y el cable a través de la puerta. Se puede ayudar con un papel enrollado.

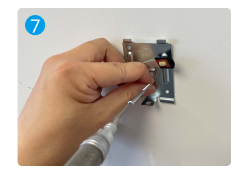

<span id="page-5-0"></span>Ajuste la posición de la cámara y presiónela contra la puerta con suavidad.

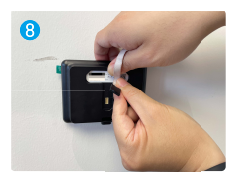

Conecte el panel al cable de la cámara.

Pase los tornillos y el cable a través de la base de montaje.

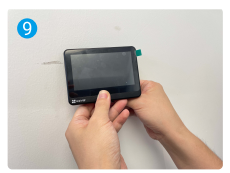

Ponga el panel en la base de montaje.

Ajuste la posición de la base de montaje y apriete el tornillo.

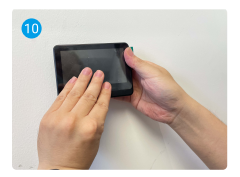

Mantenga presionado el botón de desmontaje hasta que el panel esté bien asegurado.

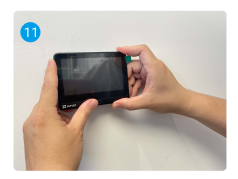

Instalación completa.

## **3. Encendido**

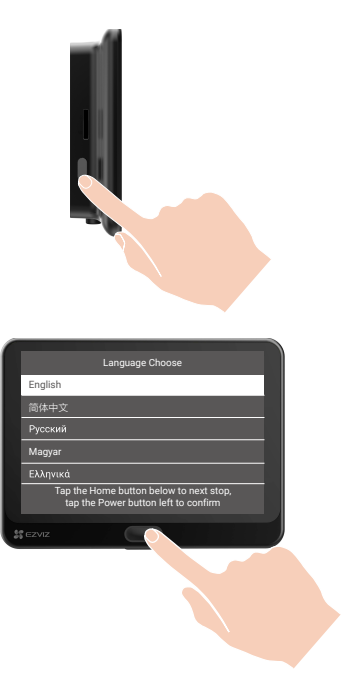

Mantenga presionado el botón de encendido durante 3 segundos para encender el panel.

 $\Omega$  Toque el botón de Inicio para elegir el idioma y presione el botón de encendido para confirmar.

## <span id="page-6-0"></span>**4. Agréguela a la aplicación EZVIZ**

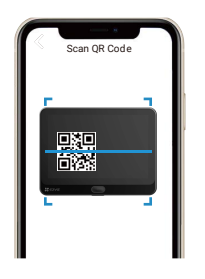

#### -Inicie sesión en la aplicación EZVIZ.

-Desde la pantalla de Inicio, pulse "+" en el extremo superior derecho para acceder a la interfaz de escaneo del código QR.

- -Escanee el código QR.
- -Siga al asistente de la aplicación EZVIZ para terminar la configuración de la red Wi-Fi.

Si no pudo obtener el código QR o no desea volver a configurar el Wi-Fi, mantenga presionado el botón de Inicio durante 5 segundos para reiniciar y repita los pasos anteriores.

## **Mantenimiento**

**1. Ponga a Cargar el Panel**

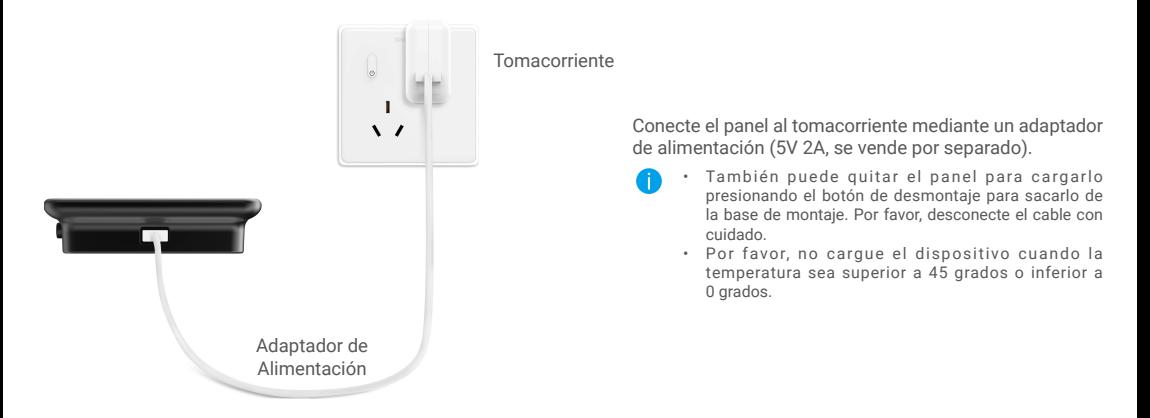

## **2. Restaurar a la Configuración de Fábrica**

Cuando el dispositivo esté funcionando normalmente, presione el botón de Inicio durante 5 segundos y confirme para restaurar el dispositivo a la configuración de fábrica.

# <span id="page-7-0"></span>**Vea su dispositivo en la aplicación EZVIZ**

## **1. Vista en vivo**

La interfaz de la aplicación puede ser diferente según la actualización de la versión, y prevalecerá la interfaz de la aplicación que haya instalado en su teléfono.

Inicie la aplicación EZVIZ, toque el botón de **Vista en Vivo** para ver y escuchar una transmisión en vivo, tomar instantáneas, grabar videos y elegir la definición de video según sea necesario.

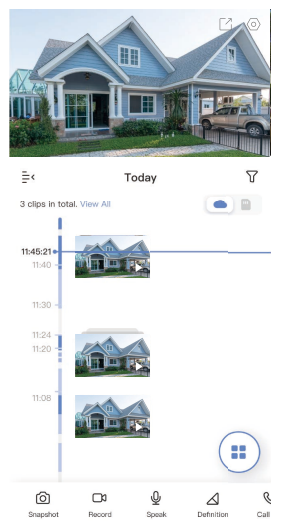

Deslice el dedo hacia la izquierda y hacia la derecha de la pantalla para ver más iconos.

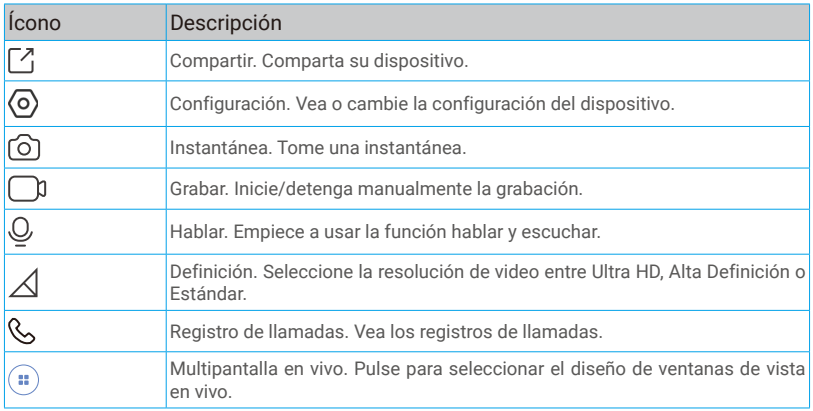

**i)** Por favor, consulte la interfaz como tal para una información más específica.

## <span id="page-8-0"></span>**2. Configuración**

En la página de configuración, puede configurar los parámetros del dispositivo.

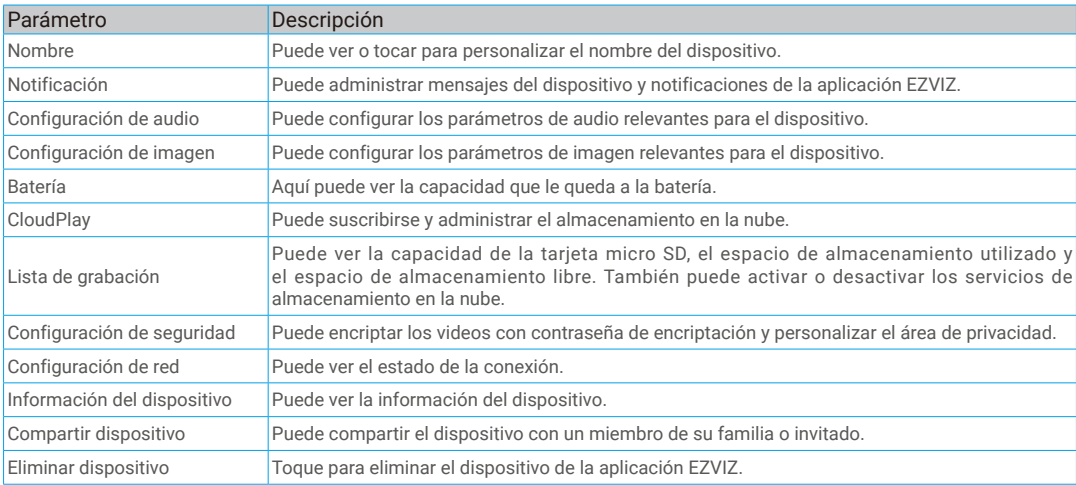

# <span id="page-9-0"></span>**Conexión EZVIZ**

## **1. Utilice Amazon Alexa**

Estas instrucciones le permitirán controlar sus dispositivos EZVIZ con Amazon Alexa. Si tiene alguna dificultad durante el proceso, consulte la sección Solución de problemas.

#### Antes de empezar, asegúrese de que:

- 1. Los dispositivos EZVIZ estén conectados a la aplicación EZVIZ.
- 2. En la aplicación EZVIZ, desactive la "Image Encryption" (Encriptación de Imagen) en la página de Device Settings (Configuración del Dispositivo).
- 3. Tiene un dispositivo compatible con Alexa (es decir, Echo Spot, Echo-Show, el Nuevo Echo-Show, Fire TV (todas las generaciones), barra Fire TV (sólo la segunda generación), o Fire TV Edición para TV inteligentes).
- 4. La aplicación Amazon Alexa ya está instalada en su dispositivo inteligente y ha creado una cuenta.

#### Para controlar los dispositivos EZVIZ con Amazon Alexa:

- 1. Abra la aplicación Alexa y seleccione "Skills and Games" (Skills y juegos) en el menú.
- 2. En la pantalla de Skills y juegos, busque "EZVIZ", y encontrará las skills de "EZVIZ".
- 3. Seleccione la skill de su dispositivo EZVIZ, y luego pulse ENABLE TO USE (HABILITAR PARA USAR).
- 4. Ingrese su nombre de usuario y contraseña de EZVIZ, y pulse **Sign in (Iniciar sesión)**.
- 5. Pulse el botón **Authorize (Autorizar)** para autorizar a Alexa a acceder a su cuenta de EZVIZ, de modo que Alexa pueda controlar sus dispositivos EZVIZ.
- 6. Aparecerá "EZVIZ has been successfully linked" (EZVIZ ha sido vinculado con éxito), luego pulse DISCOVER DEVICES (DESCUBRIR DISPOSITIVOS) para permitir que Alexa descubra todos sus dispositivos EZVIZ.
- 7. Vuelva al menú de la aplicación Alexa y seleccione "Devices" (Dispositivos), y en dispositivos verá todos sus dispositivos EZVIZ.

#### Comando de voz

Descubre un nuevo dispositivo inteligente a través del menú "Smart Home" ("Hogar Inteligente") de la aplicación Alexa o la función de Control de Voz de Alexa.

Una vez que se encuentre el dispositivo, puede controlarlo con su voz. Dele órdenes simples a Alexa.

El nombre de su dispositivo, por ejemplo: "show xxxx camera (mostrar cámara xxxx)", puede ser modificado en la aplicación EZVIZ. Cada vez que cambie el nombre del dispositivo, deberá descubrirlo nuevamente para actualizar el nombre.

#### Solución de problemas

#### ¿Qué hago si Alexa no Reconoce mi dispositivo?

Compruebe si hay algún problema de conexión a Internet.

Intente reiniciar el dispositivo inteligente y volver a descubrir el dispositivo en Alexa.

#### ¿Por qué el estado del dispositivo se muestra como "Offline" (Desconectado) en Alexa?

Su conexión inalámbrica podría haberse desconectado. Reinicie el dispositivo inteligente y vuelva a descubrirlo en Alexa. El acceso a Internet en su router puede no estar disponible. Compruebe si su router está conectado a Internet e inténtelo de nuevo.

Para obtener detalles sobre los países que admiten el uso de Amazon Alexa, consulte su sitio web oficial.

## <span id="page-10-0"></span>**2. Utilice Google Assistant**

Con Google Assistant, puede activar su dispositivo EZVIZ y ver en vivo. utilizando los comandos de voz de Google Assistant.

#### Se requieren los siguientes dispositivos y aplicaciones:

- 1. Una aplicación funcional de EZVIZ.
- 2. En la aplicación EZVIZ, desactive la "Image Encryption" (Encriptación de Imagen) y active el "Audio" en la página de Device Settings (Configuración del Dispositivo).
- 3. Un televisor con un Chromecast funcional conectado a él.
- 4. La aplicación Google Assistant en su teléfono.

#### Para comenzar, siga los pasos a continuación:

- 1. Configure el dispositivo EZVIZ y asegúrese de que funcione correctamente en la aplicación.
- 2. Descargue la aplicación Google Home del App Store o Google Play Store<sup>TM</sup> inicie sesión en su cuenta de Google.
- 3. En la pantalla de Myhome (Mi hogar), pulse el signo "+" en la esquina superior izquierda, y seleccione "Set up device" (Configurar el dispositivo) de la lista del menú para ir a la interfaz de configuración.
- 4. Pulse "Works with Google" (Funciona con Google), y busque "EZVIZ, donde encontrará las habilidades de "EZVIZ".
- 5. Ingrese su nombre de usuario y contraseña de EZVIZ, y pulse **Sign in (Iniciar sesión)**.
- 6. Pulse el botón **Authorize (Autorizar)** para autorizar a Google a acceder a su cuenta de EZVIZ, de modo que Google pueda controlar sus dispositivos EZVIZ.
- 7. Pulse "Return to app" (Volver a la aplicación).
- 8. Siga los pasos anteriores para completar la autorización. Cuando se complete la sincronización, el servicio EZVIZ aparecerá en su lista de servicios. Para ver una lista de dispositivos compatibles bajo su cuenta EZVIZ, pulse el icono de servicio EZVIZ.
- 9. Ahora pruebe algunos comandos. Use el nombre de la cámara que creó cuando configuró el sistema.

Los usuarios pueden gestionar los dispositivos como una entidad única o en un grupo. Añadir dispositivos a una habitación permite a los usuarios controlar un grupo de dispositivos al mismo tiempo usando un comando. Consulte el enlace para obtener más información:

*https://support.google.com/googlehome/answer/7029485?co=GENIE.Platform%3DAndroid&hl=en*

Para obtener información adicional sobre el dispositivo, por favor, consulte www.ezviz.com/la.

## <span id="page-11-0"></span>**Iniciativas sobre el uso de productos de video**

#### Estimado usuario de EZVIZ,

La tecnología afecta todos los aspectos de nuestra vida. Como una empresa de tecnología visionaria, cada vez somos más conscientes del papel que juega la tecnología en la mejora de la eficiencia y calidad de nuestra vida.Al mismo tiempo, también somos conscientes del potencial daño de su uso inadecuado. Por ejemplo, los productos de video pueden grabar imágenes reales, completas y claras, por lo que tienen un gran valor para representar los hechos. Sin embargo, la distribución, uso y/o procesamiento inadecuado de las grabaciones de video pueden infringir la privacidad, derechos e intereses legítimos de otras personas. Comprometidos a innovar tecnología para el bienestar, en EZVIZ abogamos sinceramente porque cada usuario use los productos de video de manera apropiada y responsable, creando así colectivamente un entorno positivo donde todas las prácticas y uso relacionados cumplan con las leyes y regulaciones aplicables, respeten los intereses y derechos individuales, y promuevan la moral social.

Estas son las iniciativas de EZVIZ a las que agradeceríamos su atención:

1.Cada persona posee una expectativa razonable de privacidad, y el uso de productos de video no debería estar en conflicto con dicha expectativa razonable. Por lo tanto, se debe mostrar un aviso de advertencia que aclare el alcance de monitoreo de manera razonable y efectiva, al instalar productos de video en áreas públicas. Para áreas no públicas, los derechos e intereses de las personas implicadas deberán ser evaluados cuidadosamente, incluyendo, pero no limitándose a, instalar productos de video solamente después de obtener el consentimiento de las partes interesadas y no instalar productos de video altamente invisibles sin el conocimiento de los demás.

2.Los productos de video graban objetivamente imágenes de las actividades reales en un tiempo y espacio específicos. Los usuarios deberán identificar razonablemente las personas y los derechos involucrados en este alcance de antemano, para evitar cualquier infracción del retrato, la privacidad u otros derechos legales de otros mientras se protegen a sí mismos a través de los productos de video. Es importante destacar que, si optas por habilitar la función de grabación de audio en tu cámara, capturará sonidos, incluyendo conversaciones, dentro del alcance de monitoreo. Recomendamos encarecidamente una evaluación exhaustiva de las posibles fuentes de sonido en el alcance de monitoreo, para comprender completamente la necesidad y la razonabilidad antes de encender la función de grabación de audio.

3.Los productos de video en uso generarán consistentemente datos de audio o video a partir de escenas reales, posiblemente incluyendo información biométrica como imágenes faciales, en función de la selección de características del producto por parte del usuario. Tales datos se pueden utilizar o procesar para su uso. Los productos de video son solo herramientas tecnológicas que no pueden practicar legal y moralmente los estándares adecuados y correctos para la guía legítima y adecuada del uso de datos. Son los métodos y objetivos de las personas que controlan y utilizan los datos generados los que hacen una diferencia. Por lo tanto, los controladores de datos no solo deben cumplir estrictamente con las leyes y regulaciones aplicables, sino también respetar plenamente las reglas no obligatorias, incluyendo convenciones internacionales, estándares morales, normas culturales, orden público y costumbres locales. Además, siempre debemos dar prioridad a la protección de la privacidad y los derechos de retrato, y otros intereses razonables.

4.Los datos de video generados continuamente por los productos de video llevan los derechos, valores y otras demandas de varias partes interesadas. Por lo tanto, es extremadamente importante garantizar la seguridad de los datos y proteger los productos de intrusiones maliciosas. Todos los usuarios y controladores de datos deberán tomar todas las medidas razonable y necesarias para maximizar la seguridad del producto y los datos, evitando la filtración de datos, la divulgación indebida o el uso indebido, incluyendo, pero no limitándose a, establecer control de acceso, seleccionar un entorno de red adecuado donde se conecten los productos de video, establecer y optimizar constantemente la seguridad de la red.

5.Los productos de video han hecho grandes contribuciones para mejorar la seguridad en nuestra sociedad, y creemos que seguirán desempeñando un papel positivo en varios aspectos de nuestra vida diaria. Cualquier intento de abusar de estos productos para violar los derechos humanos o participar en actividades ilegales va en contra de la esencia misma del valor de la innovación tecnológica y el desarrollo de productos. Animamos a cada usuario a establecer sus propios métodos y reglas para evaluar y monitorear el uso de los productos de video, con el fin de garantizar que estos productos sean siempre utilizados adecuada, reflexiva y con buena voluntad.